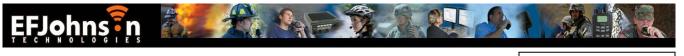

To: **Users of PC Configure** Subject: Software Release Platform: **5100ES and 5300ES** Protocol: All 2.12.6 (CD Kit Part Number: 023-9998-527-2126) Version Release #: Supersedes Version#: 2.10.2 Effective Release: 05/04/09 Version Part Number **Revision Information:** Corresponding PC Configure Version: 2.10.2 ⇒ 2.12.6 039-5754-217 Corresponding PC Tune Version: 3.0.14 ⇒ 3.0.17 039-5697-220 Corresponding SMA Version: 1.2.7 (no change) 039-5730-202  $1.0.10 \rightarrow 1.0.13$ Corresponding RFX Version: 039-5769-203

# New Features / Enhancements

# > Radio Wide:

# **Function Recall (portable only)**

- Enables user to check what function is assigned to each button (except Emergency button if emergency function is programmed)
- "Function Recall" is added to the PC Configure Menu and Button options for all protocols

# Lightning<sup>TM</sup> Control Head Support

- Soft Menu Labels
  - Programmed and customized in PC Configure Radio Wide Screen for all protocols

# Lock Channel Indicator (Mobile Only)

For Questions regarding this Service Bulletin, please contact EFJohnson at 1-800-328-3911 press 3

EFJohnson Technologies • 1440 Corporate Drive, Irving, TX 75038-2401 • 800.328.3911 • 972.819.0700 • fax 972.819.0639 www.EFJohnsonTechnologies.com

FSN-0509-PCC-03 May 22, 2009

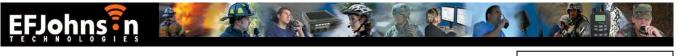

- When enabled, the channel number on the right of the display shows the number of the selected channel, but the alphanumeric display will show the alias of the active channel i.e. it will normally show the selected channel alias, but will change when a scanned call is received
- Programmed on the PC Configure Global screen, second page

# 54 Channels / 16 Zones:

- Provides ability to change zones with the top selector and change zones with the up/down rocker switch
- Requires 864 Channel Option to be set with PC Issue
- Programming is required on the PC Configure<sup>TM</sup> Global screen, second page

# > P25 Trunking:

#### OTAP

- Programmed on second page of P25 Trunking Per Systems tab
- Functionally equivalent to Conventional OTAP

#### **Individual Talkgroup Security Settings**

- Enables Talkgroup security settings on the PC Configure P25 Trunking Talkgroup List to be overridden
- Allows customer to use multiple encryption keys on the same talkgroup
- Enabled and programmed on the PC Configure P25 Trunking Zone screen

#### **Display Received Key ID**

- Enables display of the encryption Key ID or Key Alias (if programmed), when a secure call is received
- Programmed on the PC Configure Radio Wide page under "Display Options"

# > SN/SZ:

#### **Display Received Key ID**

- Enables display of the encryption Key ID or Key Alias (if programmed), when a secure call is received
- Programmed on the PC Configure Radio Wide page under "Display Options"

For Questions regarding this Service Bulletin, please contact EFJohnson at 1-800-328-3911 press 3

EFJohnson Technologies • 1440 Corporate Drive, Irving, TX 75038-2401 • 800.328.3911 • 972.819.0700 • fax 972.819.0639 www.EFJohnsonTechnologies.com

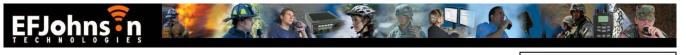

FSN-0509-PCC-03 May 22, 2009

# **Conventional:**

#### **Out of Range Indication**

- Tone, Display or both can be selected
- Time interval programmable from 5 to 1280 seconds in 5 second increments
- Requires the repeater to transmit a "Beacon" at regular intervals so the radio knows when it is out of range (currently only provided by EFJ infrastructure)
- Programmed on PC Configure Conventional Radio Wide screen

#### **Talkgroup Scan**

- Enables scanning of P25 conventional talkgroups on a single channel
- Can be programmed to transmit on Active or Selected Talkgroup
- Scan types added to conventional System Scan List, Scan Mode menu in PCC conventional Per System screen
- Radio will decode analog transmissions on channel if channel is programmed for Mixed Mode operation

#### Automatic Registration (P25 Conventional - EFJ infrastructure only)

- When enabled, the radio will register to a talkgroup whenever it changes sites, or comes back in range of a site
- Enables radio location to be tracked on a site by site basis, similar to trunking
- Requires programming on the PC Configure conventional Per System screen, second page "EFJ Affiliation"

#### MDC1200 Inhibit / Uninhibit

- Supports the MDC Inhibit and Uninhibit commands
- Inhibit checkbox on PCConfigure Conventional Per System page must be enabled.

#### **Disable Call Guard (PL)**

- Activating this feature causes the radio to ignore CTCSS/DCS in analog mode and NAC/TG in digital mode, enabling the user to hear all traffic on the frequency (differs from "Monitor" in that receive audio is muted unless the frequency is active).
- This can be programmed as a button or menu item on the Conventional Radio Wide page

#### **Display Received Key ID**

For Questions regarding this Service Bulletin, please contact EFJohnson at 1-800-328-3911 press 3

EFJohnson Technologies • 1440 Corporate Drive, Irving, TX 75038-2401 • 800.328.3911 • 972.819.0700 • fax 972.819.0639 www.EFJohnsonTechnologies.com

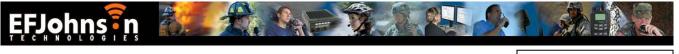

FSN-0509-PCC-03 May 22, 2009

- Enables display of the encryption Key ID or Key Alias (if programmed), when a secure call is received
- Programmed on the PC Configure Radio Wide page under "Display Options"

For Questions regarding this Service Bulletin, please contact EFJohnson at 1-800-328-3911 press 3

EFJohnson Technologies • 1440 Corporate Drive, Irving, TX 75038-2401 • 800.328.3911 • 972.819.0700 • fax 972.819.0639 www.EFJohnsonTechnologies.com